# GEFORCE NOW™ QUICK START GUIDE | ANDROID

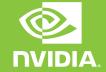

## CONNECT A GAMEPAD TO YOUR ANDROID DEVICE

#### BEFORE YOU START THE APP

We support Android phones with 2GB or more of memory and Android 5.0 (L) or later. And we recommend connecting to a 5GHz WiFi network for the best experience.

For the best gaming experience, we recommend a Bluetooth gamepad -- like the <u>NVIDIA SHIELD controller</u>, <u>Glap</u>, <u>Razer Raiju Mobile</u>, <u>Razer Junglecat</u> or <u>SteelSeries Stratus Duo</u> -- and a gamepad clip to attach to your phone. Visit our knowledge base for a full list of supported controllers.

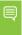

**Note:** If you have not connected a gamepad or wireless keyboard/mouse, some games will be unplayable on the Android app.

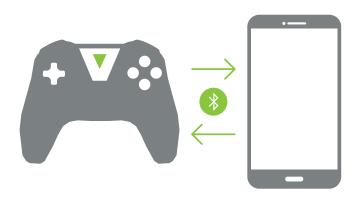

#### CONFIGURE GEFORCE NOW ON YOUR PC AND MAC

Set-up your GeForce NOW on a PC or Mac first. This will allow you to log in to digital stores with a physical keyboard and mouse. Then when you launch a game on Android, your NVIDIA account will already be connected to digital game store.

In addition, we recommend playing your favorite games on PC or Mac first, as these games will appear in the My Library section and make them easy to jump into on the Android app.

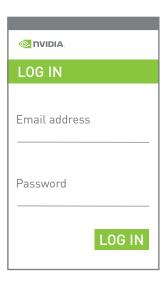

### PICK UP YOUR FAVORITE GAMES WHERE YOU LEFT OFF

Once you've logged into your NVIDIA Account on your phone, quickly launch a favorite game from the My Library section, or browse through the library of supported games.

Or simply search for the game you want to play. After you have played games on Android, they will appear in the **My Library.** 

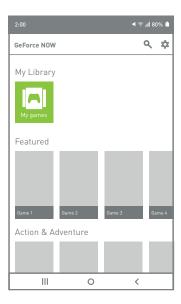

#### SEND FEEDBACK

Let us know what you think of the app by sending us in-app feedback by going to Settings and selecting Send Feedback, or by sending an email to GeForceNOWAndroidfeedback@nvidia.com

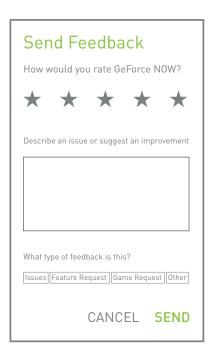

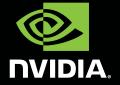